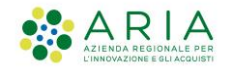

### ISTRUZIONI PRELIMINARI PER L'USO DEL SISTEMA SIUL COB

#### **ASPETTI OPERATIVI**

Dal punto di vista tecnico e funzionale, si consideri quanto segue:

- Il manuale della nuova piattaforma regionale SIUL COB sarà scaricabile dopo aver effettuato l'accesso al sistema.

- L'accesso alla nuova piattaforma, inclusa la fase di prima registrazione, sarà possibile previa identificazione dell'utente con uno dei sistemi seguenti:

- SPID
- Tessera Sanitaria + PIN
- Carta d'identità Elettronica.

- Per i soggetti obbligati e abilitati, la prima registrazione dovrà essere effettuata dal rappresentante legale che in un secondo momento potrà autonomamente autorizzare i propri collaboratori sul sistema ad operare in sua vece; in alternativa al rappresentante legale potrà registrarsi una persona autorizzata, in questo caso per completare l'attivazione sarà necessario sottoscrivere, con firma digitale o firma elettronica avanzata del rappresentante legale, un'autorizzazione da scaricare dal sistema e da rinviare;

- Per i soggetti abilitati delegati (consulenti del lavoro, associazioni di categoria, ecc...) segnaliamo che l'attivazione della delega per l'utilizzo dei servizi telematici sarà **da effettuarsi ex novo** con l'invio in autonomia di delega direttamente sul sistema SIUL COB, attraverso due possibili modalità:

1) delega inviata dal delegante preventivamente registrato sul sistema (attivazione diretta e automatica);

2) delega con firma digitale o firma elettronica avanzata del rappresentante legale delegante e inviata dal delegato (attivazione differita e subordinata a verifica da parte del Centro per l'Impiego;

- L'invio delle COB tramite sistema SIUL COB è valido a tutti gli effetti di legge dal primo utilizzo anche per il periodo transitorio, in quanto SIUL COB è già integrato con il sistema di interoperabilità nazionale.

Per gli utenti già in precedenza attivati sul sistema SINTESI con il ruolo "COB", tale ruolo resterà temporaneamente attivo in contemporanea a SIUL COB per tutta la durata del periodo transitorio, in modo da garantire continuità al servizio per gli utenti che non avranno ancora completato la propria attivazione su SIUL COB, incluso il servizio di attivazione delle deleghe; al termine di tale periodo transitorio l'accesso al sistema SINTESI COB sarà limitato ai soli servizi telematici correlati alla L. 68/99 mentre le comunicazioni UNILAV UNISOMM e VARDATORE saranno in sola visura.

#### **PRECISAZIONE**

#### **Nel periodo transitorio l'invio della singola COB va effettuato su uno solo dei due sistemi: SIUL COB o, in alternativa, SINTESI COB**

Per registrarsi come da modalità sopra indicata e per accedere al nuovo sistema SIUL COB di Regione Lombardia, è necessario collegarsi al link seguente:

## **[https://siul.servizirl.it](https://siul.servizirl.it/)**

*Si raccomanda di prestare attenzione in fase di registrazione: scegliere il corretto tipo di registrazione tra DATORE DI LAVORO o INTEMEDIARIO o AGENZIA DI SOMMINISTRAZIONE*

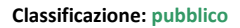

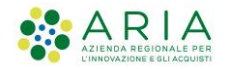

Per maggiori informazioni e assistenza su SIUL COB sono attivi i seguenti recapiti: numero verde gratuito:

# **800 591 826**

dal lunedì al sabato dalle 8.00 alle 20.00 (festivi esclusi)

email: **info-cob@ariaspa.it**